# Instrukcija sesiju moderatoriem/assistentiem (Mitto, Zoom)

## Zoom programma

Sesiju moderatoriem, asistentiem un prezentētājiem OBLIGĀTI ir jāizmanto ZOOM programma!

- 1. Pirmo reizi atverot Zoom programmu jāpārliecinās vai ir uzstādīti ZOOM atjauninājumi. Kā atjaunināt Zoom programmu:<https://support.zoom.us/hc/en-us/articles/201362233-Upgrade-update-to-the-latest-version>
- 2. ZOOM programmu var lejupielādēt (**Zoom Client for Meetings)**:<https://zoom.us/download>

# Pirms sesijas

- 1. Palīgs pieslēdzās Zoom sesijai vismaz 30 min pirms paredzētā notikuma.
- 2. Moderators Zoom sesijai vismaz 15 min pirms paredzētā notikuma.
- 3. Palīgs Moderatoram iedod co-host tiesības
- 4. Pēc nepieciešamības ielaiž runātājus un pārbauda:
	- Vai runātāju dzird;
	- Vai runātāju redz;
	- Vai runātājs spēj koplietot ekrānu;
	- Vai visi runātāji ir ieradušies;
	- Runātājiem piešķir co-host tiesības;
	- $\bullet$ Pārliecinās, ka klausītāji nevarēs ieslēgt savus mikrofonus;
	- Pārliecinās, vai ieraksts ir uzsācies.
- 5. 5 min pirms sesijas sākuma, jāielaiž iekšā visus dalībniekus, kas ir ieradušais. Tad, kad dalībnieki ielaisti, atslēdz Waiting Room
- 6. Kad ir uzsākta dalībnieku ielaišana telpā, moderators vai palīgs uzrunā dalībniekus, lai klausītāji var pārbaudīt vai viņi dzird un redz

# Sesijas laikā

- 1. Seko līdzi runātājiem, ja nepieciešams, ieslēdz/izslēdz mikrofonu;
- 2. Ja ir pacelta roka, tad dod vārdu dalībniekam un ieslēdz mikrofonu;
- 3. Palīdz ar saņemtajiem jautājumiem Zoom platformā;
- 4. Ja ir pacelta roka, tad dod vārdu un ieslēdz mikrofonu;
- 5. Seko līdzi laikam un informē par beigu tuvošanos;
- 6. Ja nepieciešams atskaņo video (pre-record), tajā laikā, kur runātājs nav ieradies, bet ir ieraksts runātāja vietā;
- 7. Ja nepieciešams, sazinās ar IT par tehniskiem jautājumiem

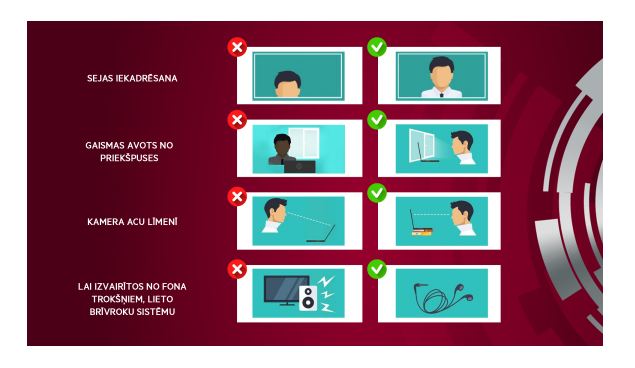

⊕

## (i) leteikumi

#### 1. Sagatavo savu tehniku:

- Pārbaudi interneta savienojumu un ja nepieciešams izslēdz liekās iekārtas, kas patērē internetu;
- $\bullet$ Ja iespējams lieto LAN (interneta vadu) nevis WiFi;
- Ja, lieto portatīvo datoru, pārliecinies, ka tas ir pieslēgts pie elektrības;
- Izmanto austiņas un mikrofonu, lai labāk dzirdētu Tevi;
- Ja plāno lietot bezvadu austiņas, pārliecinies, ka tās iz uzlādētas un akumulatora pietiks visai sesijai, ja nē, sagatavo rezerves variantu.
- Pārliecinies, ka datoram, kuru izmantosi ir uzinstalēti atjauninājumi;

#### 2. Sagatavo ZOOM programmu:

- Pieslēdzies ZOOM programmai izmantojot portatīvo datoru vai stacionāro datoru, neizmanto telefonu vai planšetdatoru;
- Pieslēdzies ZOOM programmai ar lietotāju uz kuru esi saņēmis saites;
- Pārliecinies, ka ZOOM programma ir atjaunota. Kā atjaunināt ZOOM programmu - [https://support.zoom.us](https://support.zoom.us/hc/en-us/articles/201362233-Upgrade-update-to-the-latest-version) [/hc/en-us/articles/201362233-](https://support.zoom.us/hc/en-us/articles/201362233-Upgrade-update-to-the-latest-version) [Upgrade-update-to-the-latest-version](https://support.zoom.us/hc/en-us/articles/201362233-Upgrade-update-to-the-latest-version)

#### 3. Sagatavojies sesijai:

- Iekadrē savu bildi un pacel vai nolaid kameru līdz acu līmenī;
- Pārliecinies, ka gaismas avots (logs) neatrodas aiz muguras - jo savādāk nebūsi redzams;

## Zinātnes nedēļas ZOOM foni

Zinātnes nedēļas Zoom foni ir pieejami [šeit.](https://rw2021.rsu.lv/backgrounds-rw-virtual-meetings)